# SupremeRAID™ for Linux Quick Start Guide

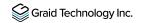

The SupremeRAID™ software package, which includes the Pre-Installer and Installer, can be downloaded directly from the Graid Technology website. The Pre-Installer configures all necessary dependencies and environment settings automatically prior to installing the graid driver. The Installer contains the graid driver package and will automatically detect your Linux distributions and install the appropriate files.

## Prerequisites

Your system must meet the following requirements:

- CPU: 2 GHz or faster with at least 8 cores
- RAM: 16 GB
- An available PCle Gen3 or Gen4 x16 slot
- The SupremeRAID™ card must be installed into a PCle x16 slot.
- The IOMMU (AMD or /VT-d (Intel) function is disabled in the system BIOS (usually in the BIOS Advanced page).
- SupremeRAID™-compatible SSD drive

## **Operating Systems**

#### Centos

| X86_64        | ARM64 | Kernel Version |
|---------------|-------|----------------|
| 7.9           | NA    | 3.10.0         |
| 8.3, 8.4, 8.5 | NA    | 4.18.0         |

### RHEL

| X86_64        | ARM64 | Kernel Version |
|---------------|-------|----------------|
| <br>7.9       | NA    | 3.10.0         |
| 8.3, 8.4, 8.5 | NA    | 4.18.0         |
| 9.0           | NA    | 5.14.0         |

### Rocky Linux

| X86_64   | ARM64 | Kernel Version |
|----------|-------|----------------|
| 8.5, 8.6 | NA    | 4.18.0         |

#### Alma Linux

| X86_64   | ARM64 | Kernel Version |
|----------|-------|----------------|
| 8.5, 8.6 | NA    | 4.18.0         |

#### Ubuntu

| X86_64  | ARM64   | Kernel Version |
|---------|---------|----------------|
| 20.04.0 | 20.04.0 | 5.15.0         |
| 20.04.1 | 20.04.1 | 5.15.0         |
| 20.04.2 | 20.04.2 | 5.15.0         |
| 20.04.3 | 20.04.3 | 5.15.0         |
| 20.04.4 | 20.04.4 | 5.15.0         |
| 20.04.5 | 20.04.5 | 5.15.0         |

## OpenSUSE Leap

| X86_64     | ARM64 | Kernel Version |
|------------|-------|----------------|
| 15.2, 15.3 | NA    | 5.3.18         |

### SLES

| X86_64         | ARM64 | Kernel Version |
|----------------|-------|----------------|
| 15 SP2, 15 SP3 | NA    | 5.3.18         |

## Install Hardware

- 1. Power down your system.
- 2. Unplug the power cord from the AC power source.
- 3. Remove the side panel from your system to gain access to the motherboard.
- 4. If your system has a PCle card, remove it. The SR-1010 is a dual-slot card; the SR-1000 and SR-1001 are single-slot cards. If a retention bar is holding the card in place, remove the screw securing the card. If there is no existing PCle card, remove the access covers from the primary x16 PCl express slot.

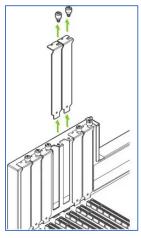

(over)

## SupremeRAID™ for Linux Quick Start Guide

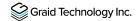

Install the card into the primary x16 PCI Express slot. Press gently on the card until it is seated securely in the slot (or slots) and reattach the SupremeRAID™ card bracket retention mechanism.

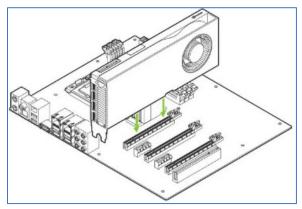

- 5. Secure the card to the system frame using the screw(s) you removed in Step 4.
- 6. Install the side panel you removed in Step 3.

### Install Linux Driver

Note: To install the software driver manually, see the SupremeRAID  $^{\rm IM}$  User Guide for Linux.

To run the pre-installer, the system must have internet access to download the required dependencies from the official mirror. From a terminal that does not run the GUI console:

 Go to the Graid Technology Inc. website to download the latest version of the pre-installer and make it executable.

#### \$ sudo chmod +x <filename>

2. Execute the pre-installer and follow the instructions to complete the pre-installation process.

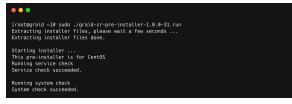

- 3. After running the pre-installation script, type Y when prompted to reboot the system.
- 4. Go to the Graid Technology Inc. website, download the latest version of the installer, and make it executable.

#### \$ sudo chmod +x <filename>

5. Execute the installer. At the Welcome page, select Next and click Enter to view the end-user license agreement.

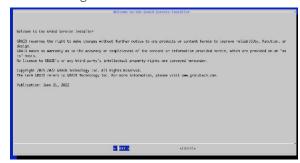

6. In the end-user license agreement page, use the spacebar to scroll down the content. After you review the license, select Next and click Enter.

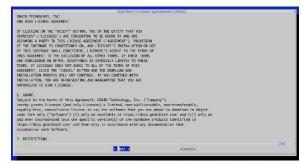

7. Type accept, click tab, select next, and click enter to accept the license agreement.

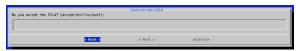

8. Use the up and down keys to switch between the models. When you find the model that you want to install, press the spacebar to select the model, and then select OK. Click Enter to continue with the installation.

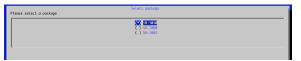

9. To activate the software, apply the SupremeRAID™ license key.

\$ sudo graidctl apply license <LICENSE\_KEY>